**AudioCodes CPE & Access Gateway Products**

**MP-20x Series MediaPack™ Series Telephone Adapters with Integrated Router**

# **Application Note**

## **MP-20x Proxy Server Redundancy**

**Version 2.6.2** 

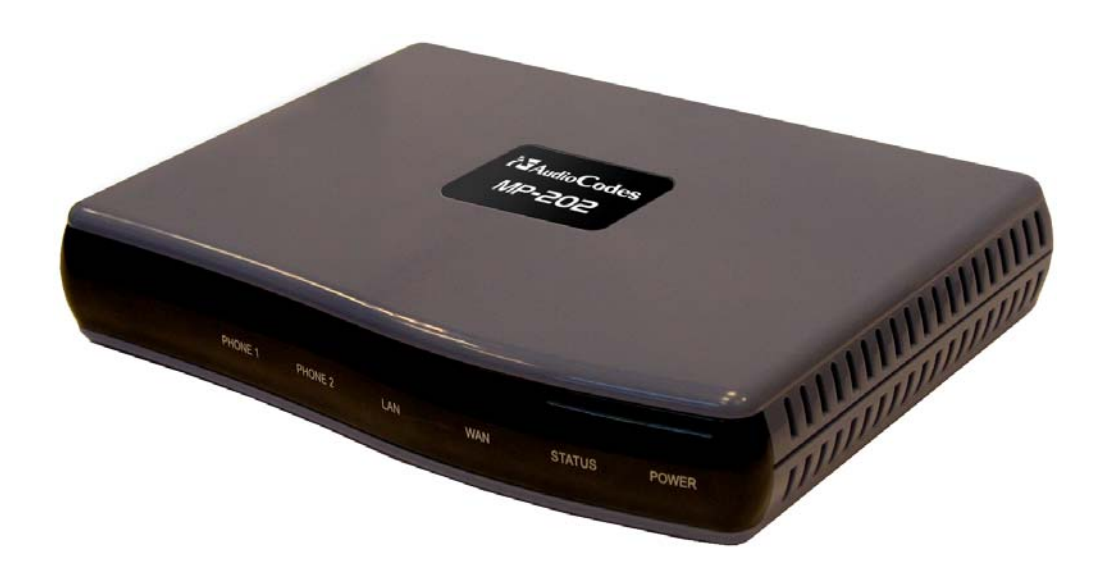

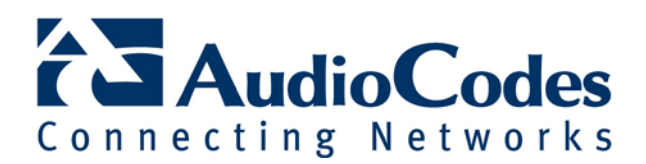

## **Table of Contents**

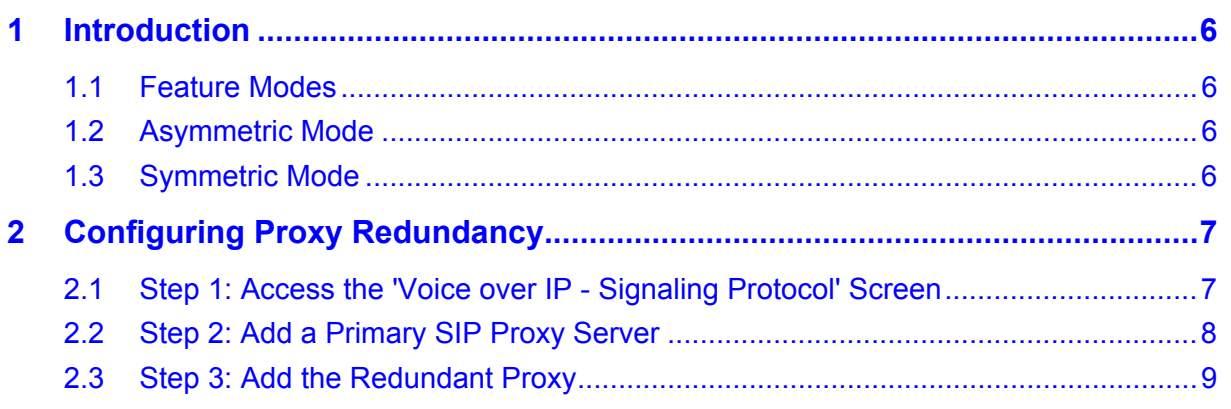

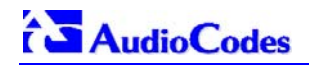

### **Notice**

This document describes the Proxy Redundancy feature application for AudioCodes MP-20x Telephone Adapter (MP-202 and MP-204 FXS/FXO devices).

Information contained in this document is believed to be accurate and reliable at the time of printing. However, due to ongoing product improvements and revisions, AudioCodes cannot guarantee accuracy of printed material after the Date Published nor can it accept responsibility for errors or omissions. Before consulting this document, check the corresponding Release Notes regarding feature preconditions and/or specific support in this release. In cases where there are discrepancies between this document and the Release Notes, the information in the Release Notes supersedes that in this document. Updates to this document and other documents can be viewed by registered customers at [http://www.audiocodes.comsupport.](http://www.audiocodes.comsupport/)

### **© Copyright 2008 AudioCodes Ltd. All rights reserved.**

This document is subject to change without notice.

Date Published: June-02-2008 Date Printed: June-04-2008

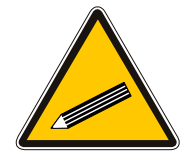

**Tip:** When viewing this manual on CD, Web site or on any other electronic copy, all cross-references are hyperlinked. Click on the page or section numbers (shown in blue) to reach the individual cross-referenced item directly. To return back to the point from where you accessed the crossreference, press the ALT and ◄ keys.

### **Trademarks**

AC logo, Ardito, AudioCoded, AudioCodes, AudioCodes logo, CTI², CTI Squared, InTouch, IPmedia, Mediant, MediaPack, MP-MLQ, NetCoder, Netrake, Nuera, Open Solutions Network, OSN, Stretto, 3GX, TrunkPack, VoicePacketizer, VoIPerfect, What's Inside Matters, Your Gateway To VoIP, are trademarks or registered trademarks of AudioCodes Limited. All other products or trademarks are the property of their respective owners.

### **WEEE EU Directive**

Pursuant to the WEEE EU Directive, electronic and electrical waste must not be disposed of with unsorted waste. Please contact your local recycling authority for disposal of this product.

### **Customer Support**

Customer technical support and service are provided by AudioCodes' Distributors, Partners, and Resellers from whom the product was purchased. For Customer support for products purchased directly from AudioCodes, contact [support@audiocodes.com.](mailto:support@audiocodes.com) 

### **Abbreviations and Terminology**

Each abbreviation, unless widely used, is spelled out in full when first used, and only Industry standard terms are used throughout this manual. The symbol 0x indicates hexadecimal notation.

## **Related Documentation**

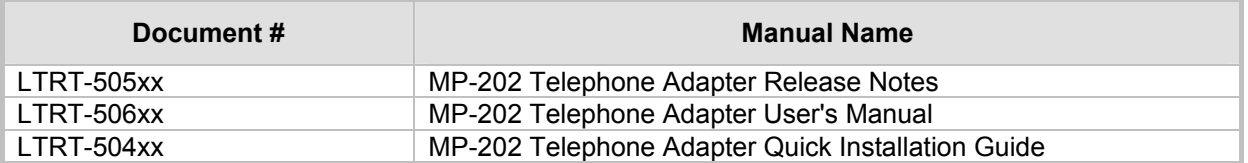

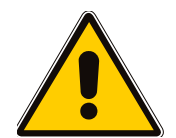

**Note:** The term *primary proxy* refers to the primary SIP registrar proxy that the user can configure for MP-20x registration. This proxy can be configured without using the redundant proxy feature.

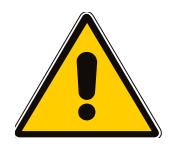

.

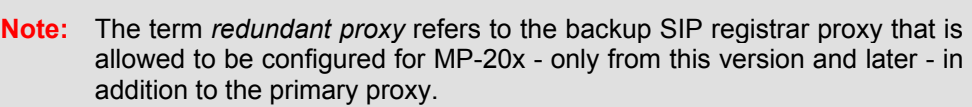

## **1 Introduction**

<span id="page-5-0"></span>Redundant Proxy is a new feature allowing the configuration of a backup SIP proxy server to increase Quality of Service (QoS) stability. Once this feature is enabled, the MP-20x identifies cases where the primary proxy does not respond to SIP signaling messages. In these scenarios, the MP-20x registers to the redundant proxy, and the MP-20x seamlessly continues normal functionality, without the user noticing any connectivity failure or malfunction with the primary proxy.

<span id="page-5-1"></span>This document describes in detail this Redundant Proxy feature.

### **1.1 Feature Modes**

The Redundant Proxy feature includes two operational modes:

- **Asymmetric mode:** this mode assigns the primary proxy a higher priority for registration than the redundant proxy.
- **Symmetric mode:** in this mode, both proxies are assigned the same priority for registration.

### **1.2 Asymmetric Mode**

<span id="page-5-2"></span>In the Asymmetric mode, once the MP-20x is registered to the primary proxy, it sends keep-alive messages (using SIP OPTIONS messages) to the primary proxy. If the primary proxy does not respond, the MP-20x registers to the redundant proxy, but continues sending keep-alive messages to the primary proxy. If the primary proxy responds to these keep-alive messages, the MP-20x re-registers to the primary proxy. Therefore, the MP-20x assigns the primary proxy a higher priority for registration.

## **1.3 Symmetric Mode**

<span id="page-5-3"></span>In the Symmetric mode, once the MP-20x is registered to a proxy, it sends keep-alive messages to this proxy. The MP-20x switches proxies only once the proxy to which it has registered does not respond. Therefore, the MP-20x assigns both proxies the same priority for registration.

In both modes, the following applies:

- If the MP-20x is not registered (i.e., if the proxy server–redundant or primary–to which the MP-20x currently tries to register does not respond), the MP-20x attempts to register to an alternative proxy. These attempts continue until the MP-20x successfully registers.
- If this feature is enabled and the user reboots the MP-20x, the MP-20x registers to the last proxy to which it was trying to register, and not necessarily to the primary proxy.

## **2 Configuring Proxy Redundancy**

<span id="page-6-1"></span><span id="page-6-0"></span>The procedures in this section describe how to configure the Redundant Proxy feature using the MP-20x Web interface management tool.

### **2.1 Step 1: Access the 'Voice over IP - Signaling Protocol' Screen**

To enable the Redundant Proxy feature, you need to access the 'Signaling Protocol' screen in the 'Voice over IP' menu. All the configurations for Redundant Proxy are performed in this screen.

### ¾ **To access the Signaling Protocol screen:**

■ On the menu bar, click the **Voice Over IP** button; the 'Voice Over IP' screen opens, displaying the 'Signaling Protocol' screen tab in the Advanced display mode.

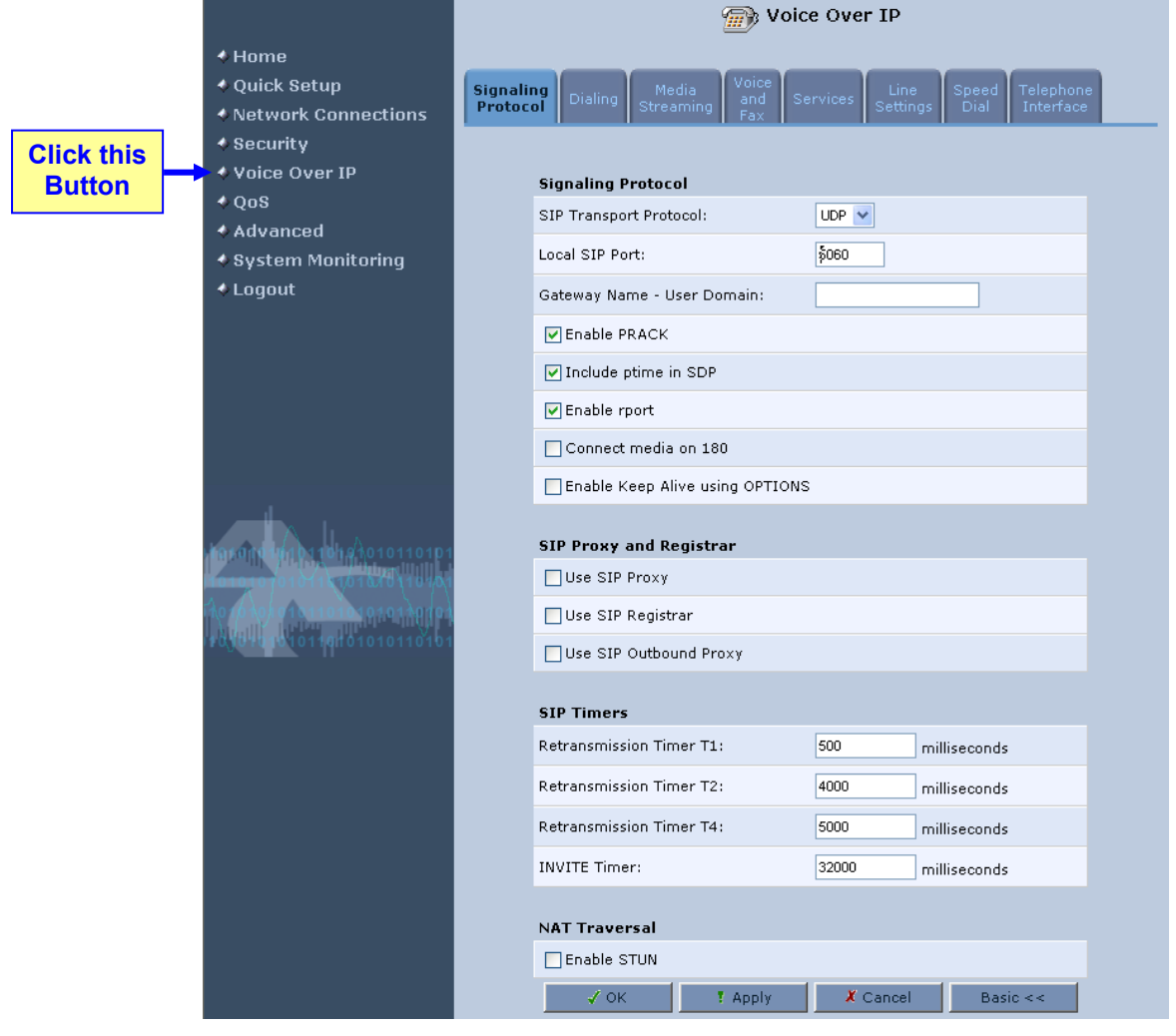

#### **Figure 2-1: Voice Over IP Screen**

## **2.2 Step 2: Add a Primary SIP Proxy Server**

<span id="page-7-0"></span>The following procedure describes how to add a primary SIP Proxy server.

### ¾ **To add a primary SIP proxy server:**

- **1.** Under the group 'SIP Proxy and Registrar', select one of the following check boxes:
	- 'Use SIP Registrar'
	- 'Use SIP Proxy IP and Port for Registration'
- **2.** In the 'Proxy IP Address or Host Name' field, enter the primary proxy's IP address.
- **3.** In the 'Proxy Port' field, enter the primary proxy's port number.

#### **Figure 2-2: 'Voice Over IP Screen - Signaling Protocol' Screen - Adding Primary Proxy**

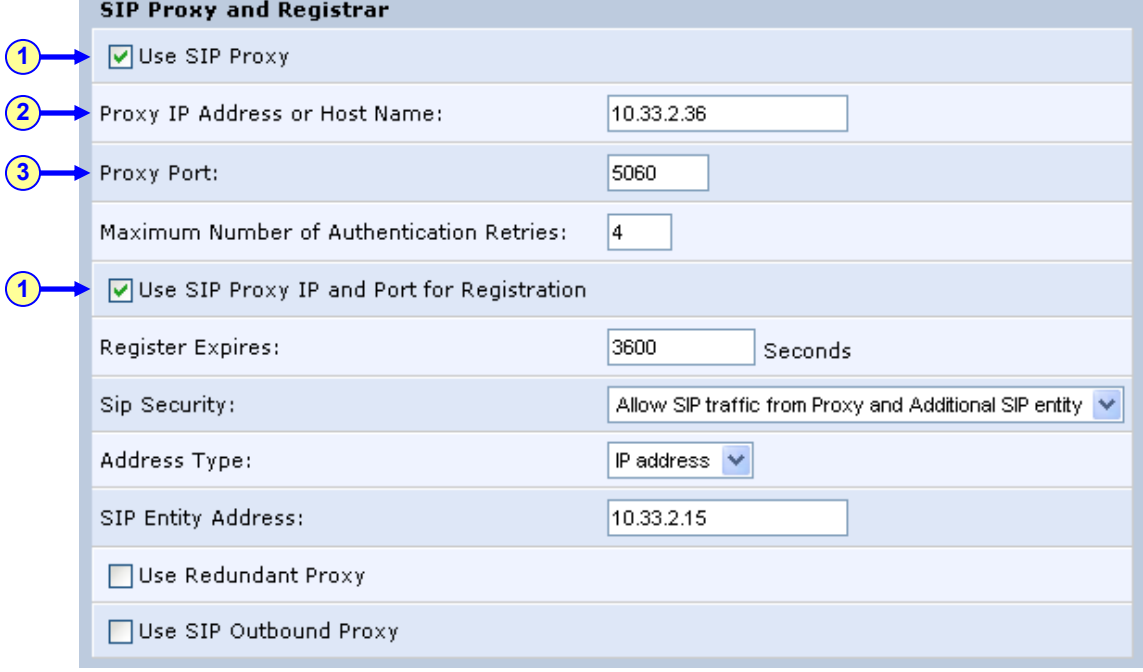

### **2.3 Step 3: Add the Redundant Proxy**

<span id="page-8-0"></span>The following procedure describes how to add a redundant SIP Proxy server.

#### ¾ **To add a redundant SIP proxy server:**

- **1.** Under the group 'SIP Proxy and Registrar', select the 'Use Redundant Proxy' check box; additional fields relating to proxy redundancy appears.
- **2.** In the 'Redundant Proxy Address' field, enter the redundant proxy's IP address or DNS name.
- **3.** In the 'Redundant Proxy Port' field, enter the redundant proxy's port number.
- **4.** In the 'Redundant Proxy Keep Alive Period' field, enter the rate (in seconds) of the keep-alive messages for sending to the proxy (as described in Section [1.1 o](#page-5-1)n page [6\).](#page-5-1) The valid range is 10 to 86,400 seconds (i.e., 24 hours). The default value is 60 sec.
- **5.** To toggle between Symmetric and Asymmetric modes, use the check box 'Switch back to Primary SIP proxy when available'.
	- **Asymmetric mode** select the check box (i.e., check mark it).
	- **Symmetric mode** clear the check box.

#### **Figure 2-3: 'Voice Over IP Screen - Signaling Protocol' Screen - Adding Redundant Proxy**

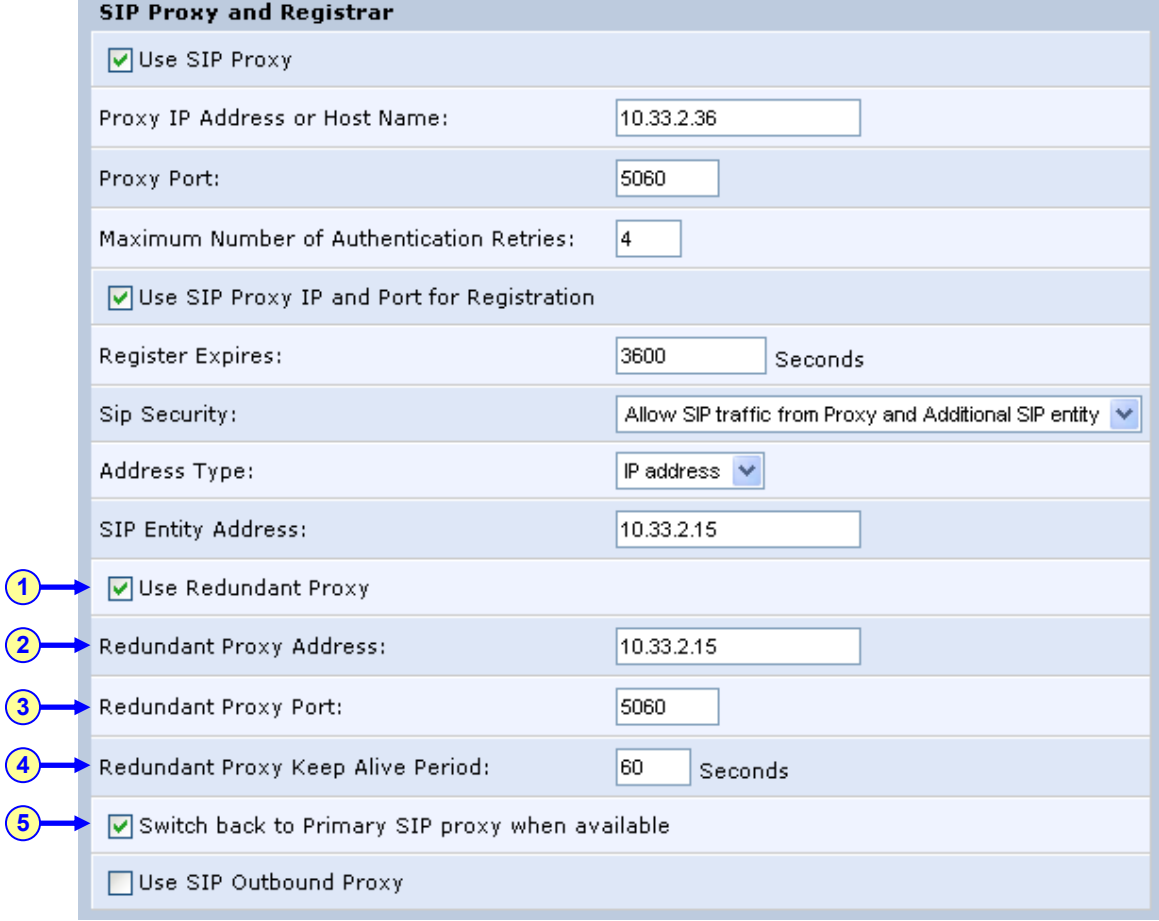

**AudioCodes CPE & Access Gateway Products**

**MP-20x Series MediaPack™ Series Telephone Adapters with Integrated Router**

# **Application Note**

## **MP-20x Proxy Server Redundancy**

**Version 2.6.2** 

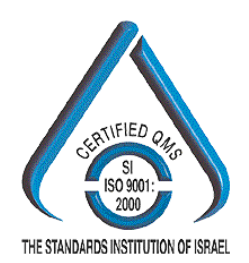

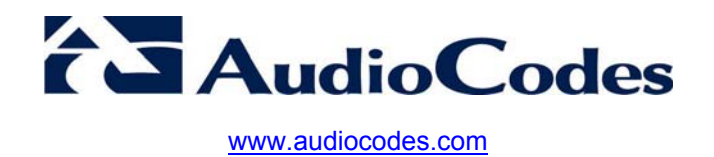